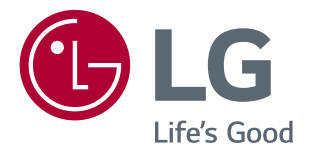

# **GEBRUIKERSHANDLEIDING IPS LED-MONITOR (LED-MONITOR\*)**

\*De LG LED-monitoren zijn monitoren met LED-achtergrondverlichting.

Lees deze handleiding zorgvuldig door voordat u het apparaat bedient en bewaar de handleiding op een veilige plek zodat u deze in de toekomst kunt raadplegen.

#### IPS LED-MONITOR MODELLEN

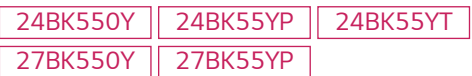

# **INHOUD**

**2**

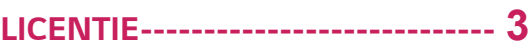

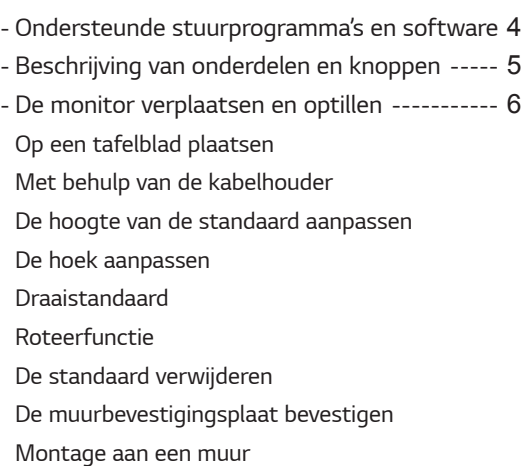

*[DE MONITOR GEBRUIKEN------](#page-12-0)* **13**

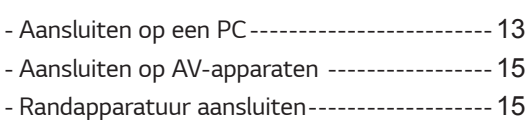

# *[GEBRUIKERSCONFIGURATIE---](#page-16-0)* **17**

### *[PROBLEMEN OPLOSSEN](#page-21-0) -------* **22**

#### *[SPECIFICATIES-------------------](#page-22-0)* **23**

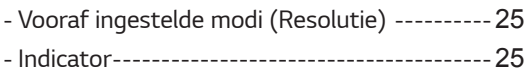

# <span id="page-2-0"></span>**LICENTIE**

Elk model heeft andere licenties. Ga naar *www.lg.com* voor meer informatie over de licentie.

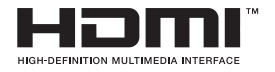

De termen HDMI, HDMI High-Definition Multimedia Interface, HDMI Trade dress en de HDMI logo's zijn handelsmerken of gedeponeerde handelsmerken van HDMI Licensing Administrator, Inc.

De volgende inhoud wordt alleen toegepast op de monitoren die worden verkocht op de Europese markt welke moeten voldoen aan de ErP-richtlijnen:

\*Deze monitor is ingesteld op automatisch na 4 uur uitschakelen nadat u de monitor heeft ingeschakeld en er geen aanpassingen worden gedaan aan de monitor instellingen.

\*Om deze instelling uit te schakelen, wijzig deze optie naar 'Uit' in het OSD-menu van " Automatic Standby (Automatische Stand-by)".

# <span id="page-3-0"></span>**Ondersteunde stuurprogramma's en software**

U kunt de nieuwste versie van de LGE website (*www.lg.com*) downloaden en installeren.

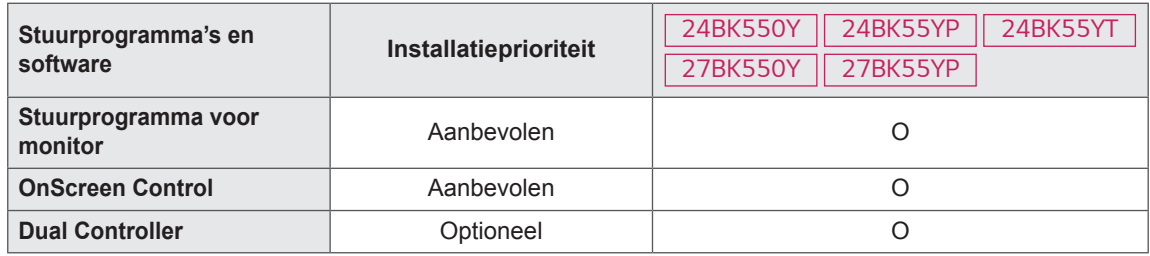

# <span id="page-4-0"></span>**Beschrijving van onderdelen en knoppen**

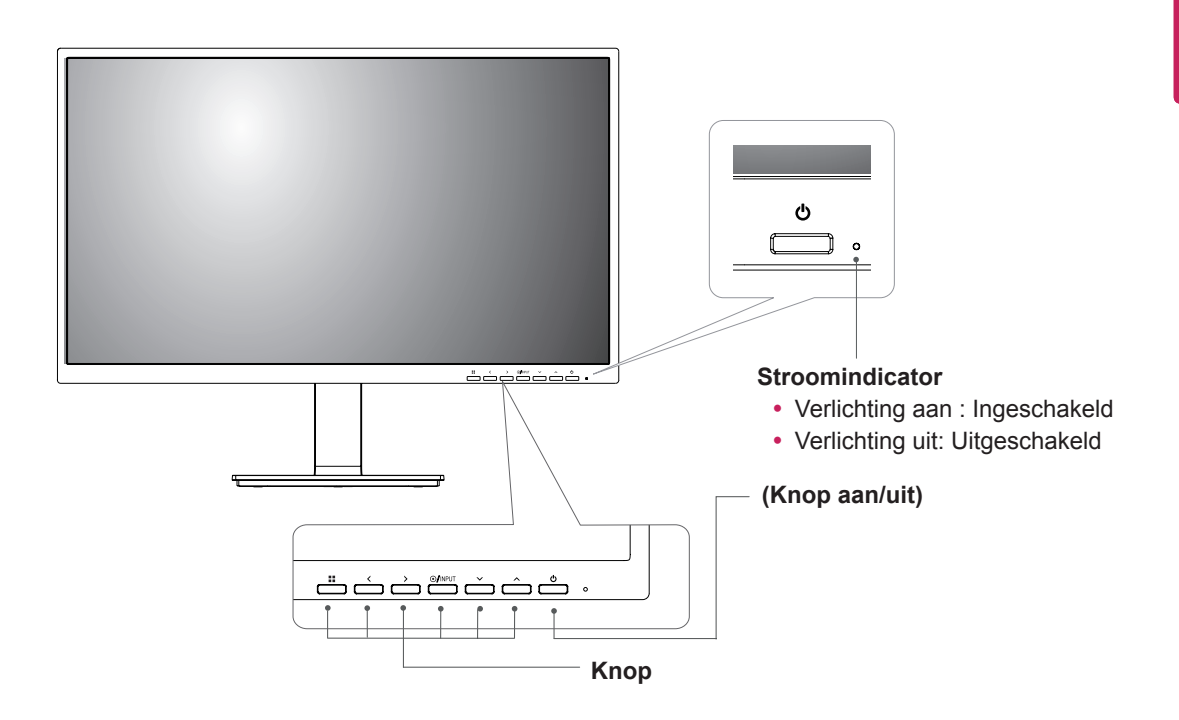

# <span id="page-5-0"></span>**De monitor verplaatsen en optillen**

Wanneer u de monitor wilt verplaatsen of optillen, volgt u deze instructies om te voorkomen dat de monitor krassen oploopt of wordt beschadigd en om de monitor, ongeacht vorm of grootte, veilig te transporteren.

- U wordt geadviseerd om de monitor in de oorspronkelijke doos of het verpakkingsmateriaal te plaatsen voordat u deze verplaatst.
- Koppel het netsnoer en alle kabels los voordat u de monitor verplaatst of optilt.
- Houd de boven- en onderzijde van de monitor stevig vast. Houd de monitor niet bij het scherm zelf vast.

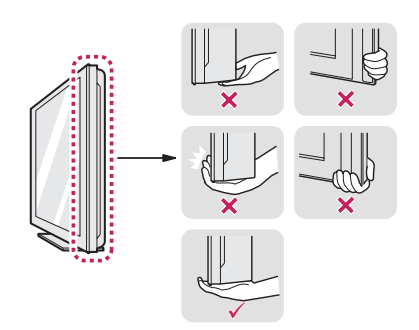

• Wanneer u de monitor vasthoudt, moet het scherm van u af zijn gekeerd om krassen te voorkomen.

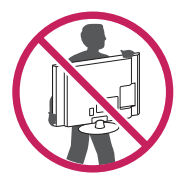

- Voorkom dat de monitor tijdens het verplaatsen zware schokken of trillingen krijgt te verduren.
- Houd de monitor tijdens het verplaatsen altijd rechtop; draai de monitor nooit op zijn zij en kantel deze niet.

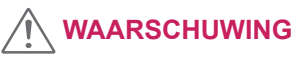

• Probeer het scherm van de monitor niet aan te raken. Dit kan leiden tot beschadiging van het scherm of van pixels waarmee beelden worden gevormd.

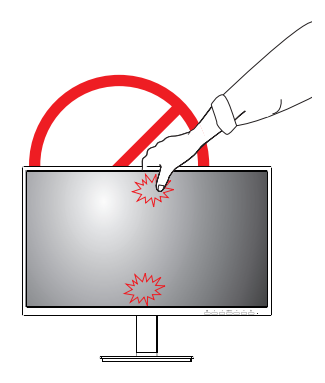

#### <span id="page-6-0"></span>**Op een tafelblad plaatsen**

1 Til de monitor op, kantel hem rechtop en zet hem op het tafelblad.

Laat een ruimte vrij van (minimaal) 100 mm vanaf de muur voor een goede ventilatie.

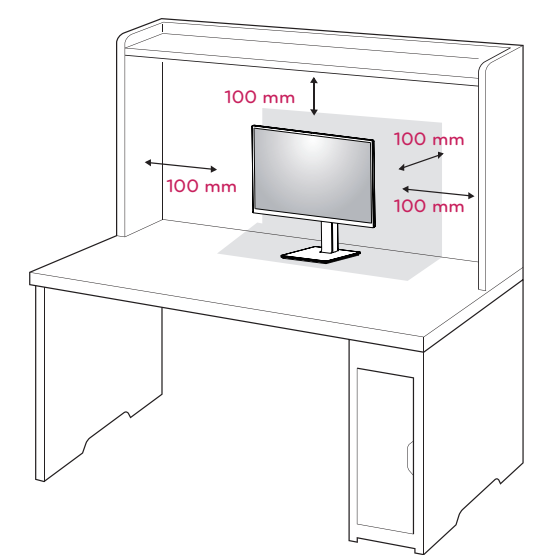

2 Verbind het netsnoer aan de monitor, en Connect the Power cord to the monitor, en steek daarna het netsnoer in het stopcontact.

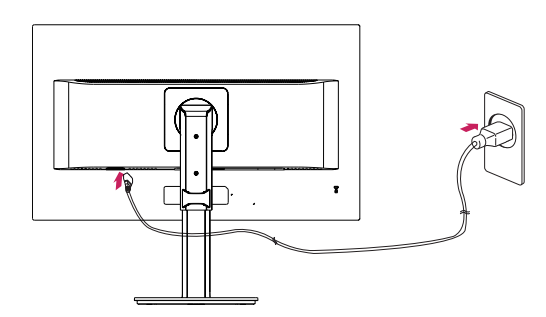

3 Druk op de knop (Power/Aan/uit) aan de voorkant van de monitor om deze in te schakelen.

# **WAARSCHUWING**

• Koppel het netsnoer los voordat u de monitor verplaatst of installeert. Er bestaat een risico op een elektrische schok.

#### **Met behulp van de kabelhouder**

Bevestig de kabels met behulp van de kabelhouder, zoals in de afbeelding weergegeven.

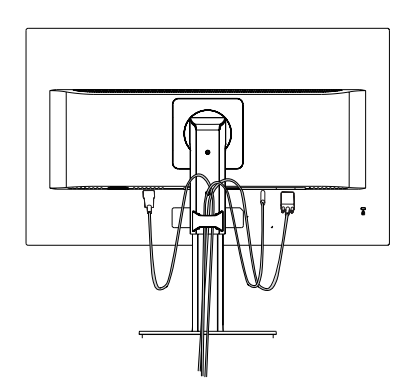

Rotatieset (Pivot) and ingang aansluitingen. Het is eenvoudig de ingang aansluitingen en kabels te bundelen met hehulp van de kabelhouder.

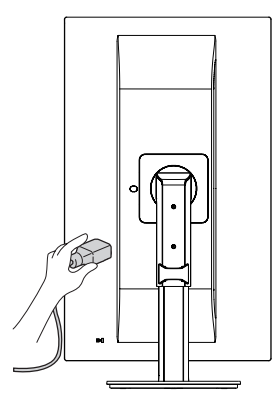

#### **Waarschuwingen bij het aansluiten van het netsnoer**

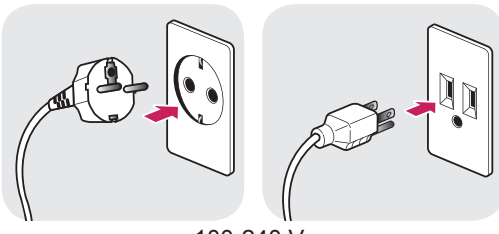

#### 100-240 V ~

- Gebruik alleen het netsnoer dat bij het product is meegeleverd en sluit deze aan op een geaard stopcontact.
- Als u een extra netsnoer nodig heeft, neem dan contact op met uw plaatselijke leverancier of de dichtstbijzijnde winkel.

<span id="page-7-0"></span>1 Houd de monitor altijd met twee handen vast.

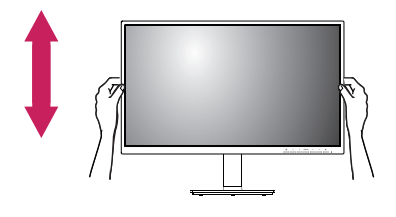

2 De hoogte kan worden aangepast tot 130,0 mm.

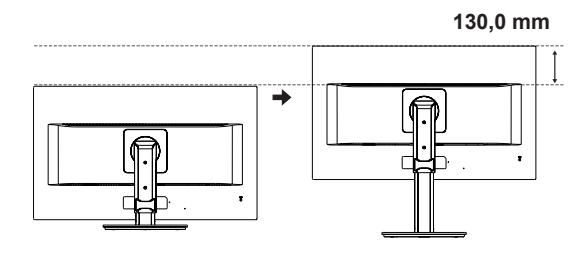

#### **De hoek aanpassen**

- 1 Plaats de monitor rechtop gemonteerd op de standaard.
- 2 Pas de hoek van het scherm aan. De hoek van het scherm kan naar voor of naar achter worden aangepast voor een aangename kijkervaring.

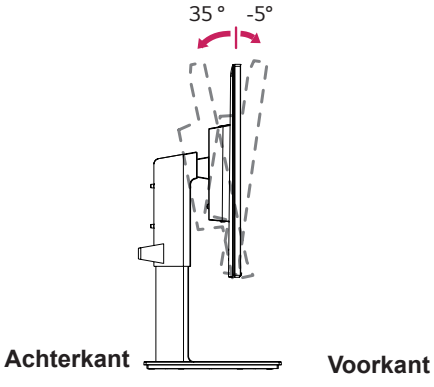

#### **Draaistandaard**

- De getoonde afbeelding kan verschillen van uw monitor.
- 1 Draai de monitor 355 graden om de kijkhoek naar wens in te stellen.

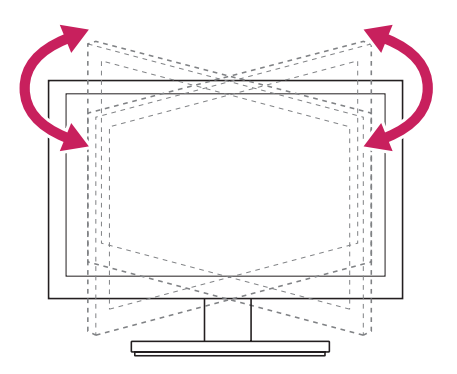

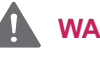

#### **WAARSCHUWING**

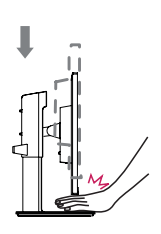

• Houd uw vingers of hand niet tussen het scherm en de standaard wanneer u de hoogte van het scherm aanpast.

**NLD NEDERLANDS**

**NEDERLANDS** 

<span id="page-8-0"></span>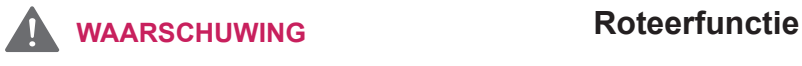

• Om te voorkomen dat u uw vingers bezeert als u de kijkhoek van het scherm aanpast, mag u de onderzijde van de monitor niet vasthouden (zie afbeelding hieronder).

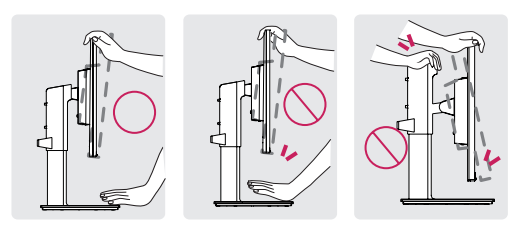

• Raak het scherm niet aan en druk er niet op wanneer u de kijkhoek van de monitor aanpast.

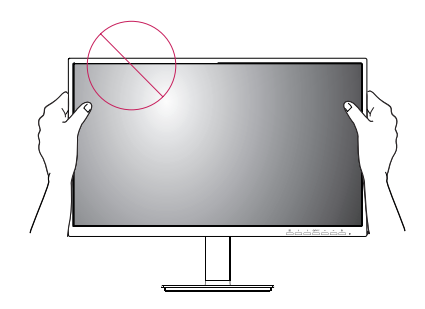

De pivot functie maak het mogelijk dat de monitor 90 ° rechtsom kan draaien en -90° tegen de klok.

1 Stel het scherm in op de maximale hoogte.

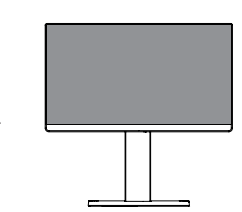

2 Pas de hoek van de monitor aan in de richting van de pijl (zie afbeelding).

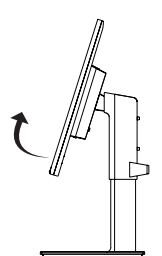

3 Roteer de monitor 90° met de klok mee en -90° tegen de klok in zoals weergegeven in de afbeelding.

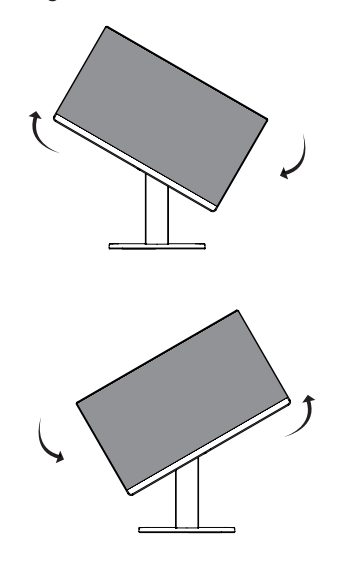

4 De installatie voltooien door de monitor 90° met de klok laten meedraaien en -90° tegen de klok in zoals hieronder weergegeven.

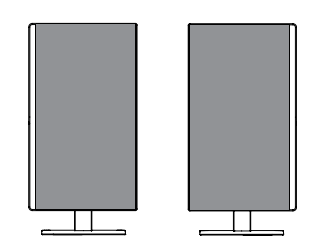

#### **OPMERKING**

- y De automatische roteerfunctie van de monitor wordt niet ondersteund.
- Het scherm kan eenvoudig worden gedraaid met de sneltoets voor schermrotatie van uw Windows-besturingssysteem. Sommige Windows-versies en sommige stuurprogramma's voor grafische kaarten maken mogelijk gebruik van verschillende instellingen voor de draaiknop voor het scherm, of ondersteunen de draaiknop mogelijk helemaal niet.
- Windows-sneltoetsen voor schermrotatie
	- 0°: Ctrl + Alt + Pijl omhoog (↑)
	- 90°: Ctrl + Alt + Pijl links  $(\leftarrow)$
- $-180^\circ$ : Ctrl + Alt + Pijl omlaag (↓)
- 270°: Ctrl + Alt + Pijl rechts  $(\rightarrow)$

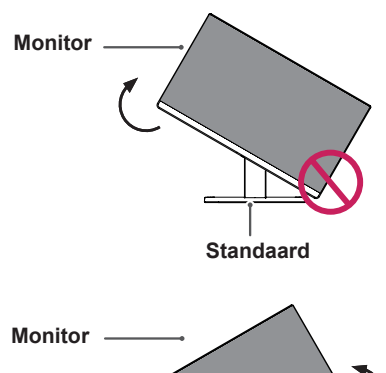

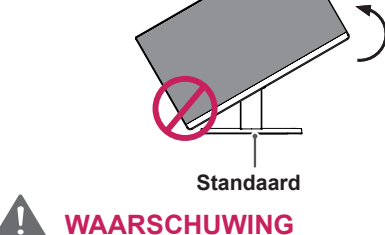

• Zorg ervoor dat, wanneer u de monitor roteert, de monitor de standaard niet raakt waardoor de standaard wordt bekrast.

# **WAARSCHUWING**

- Wees voorzichtig met het draaien van de monitor als de kabel is aangesloten.
- Plaats uw vingers niet tussen het scherm en de standaard om te voorkomen dat u zich bezeert als u het scherm draait.

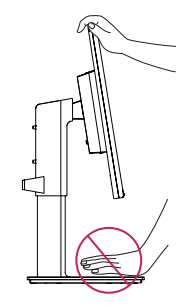

# **OPMERKING**

• De linker- of rechterzijde van het beeldscherm (monitor) kan iets omhoog of omlaag worden gedraaid (tot 3°). Het horizontale niveau van het beeldscherm (monitor) aanpassen.

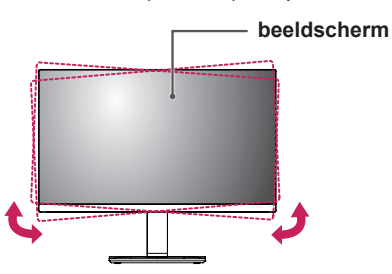

#### <span id="page-10-0"></span>**Het Kensington-veiligheidssysteem gebruiken**

De aansluiting voor het Kensingtonveiligheidssysteem bevindt zich aan de achterkant van de monitor. Voor meer informatie over de installatie en het gebruik hiervan raadpleegt u de handleiding die is geleverd bij het Kensingtonveiligheidssysteem of gaat u naar <http://www.kensington.com>.

Verbind de kabel van het Kensingtonveiligheidssysteem met de monitor en een tafel.

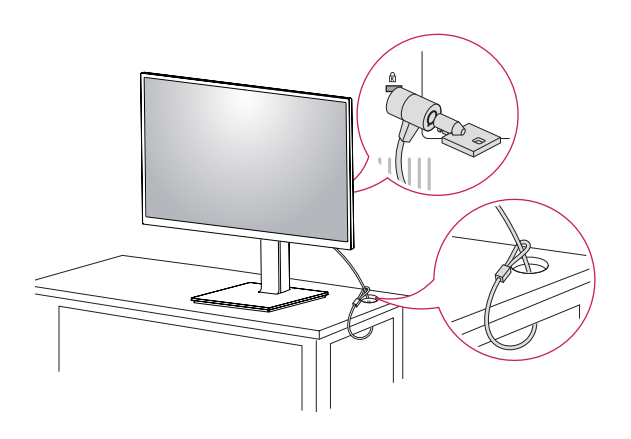

# **OPMERKING**

• Het gebruik van de Kensington-vergrendeling is optioneel. De accessoires zijn verkrijgbaar bij uw lokale elektronicawinkel.

#### **De standaard verwijderen**

- *1* Leg de monitor met het scherm naar beneden neer. Dek het oppervlak af met een zachte doek om het scherm te beschermen tegen krassen.
- *2* Verwijder de standaard van de monitor door op de knop onderop in het midden aan de achterzijde van de monitor te drukken.

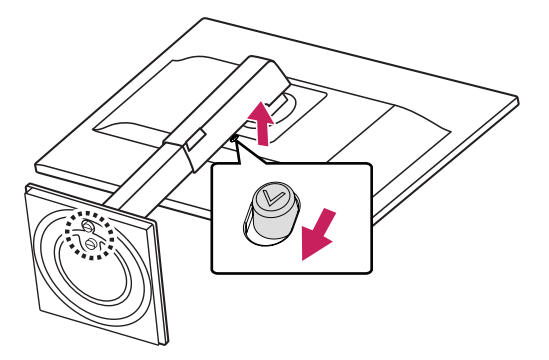

#### **De muurbevestigingsplaat bevestigen**

Deze monitor ondersteunt de VESA specificatie van de muurbevestigingsplaat van de standaard of compatibel apparaat.

- 1 Leg de monitor met het scherm naar beneden neer. Dek het oppervlak af met een zachte doek om het scherm te beschermen tegen krassen.
- 2 De standaard verwijderen.
- 3 Plaats de muurbevestigingsplaat zo op de monitor dat de gaten in de plaat overeenkomen met de schroefgaten.
- 4 Draai de vier schroeven met een schroevendraaier vast om de plaat op de monitor vast te zetten.

# **OPMERKING**

- De muurbevestigingsplaat wordt afzonderlijk verkocht.
- Raadpleeg de montagehandleiding van de muurbevestigingsplaat voor meer informatie over de montage.
- Gebruik niet te veel kracht bij de montage van de muurbevestigingsplaat; dit kan het scherm van de monitor beschadigen.

#### **Montage aan een muur**

Bevestig de monitor ten minste 100 mm van de muur af en laat ongeveer 100 mm ruimte rondom de monitor vrij om te zorgen voor voldoende ventilatie. U kunt gedetailleerde montage-instructies bij uw lokale elektronicawinkel opvragen. Raadpleeg de handleiding om een flexibele muurbevestigingssteun te monteren en in te stellen.

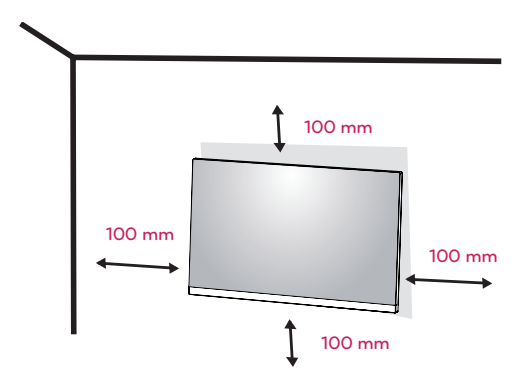

Bevestig een muursteun (optioneel) aan de achterzijde van de monitor als u de monitor aan een muur wilt monteren.

Zorg dat de muursteun stevig aan de monitor en de muur is bevestigd.

- 1 Indien u een schroef gebruikt die langer is dan de standaardlengte, kan de monitor intern beschadigd worden.
- 2 Indien u gebruik maakt van schroeven die anders zijn dan voorgeschreven, kan het product worden beschadigd en kan het uit de gemonteerde positie vallen. Indien dit voorvalt, zal LG hier niet verantwoordelijk voor zijn.

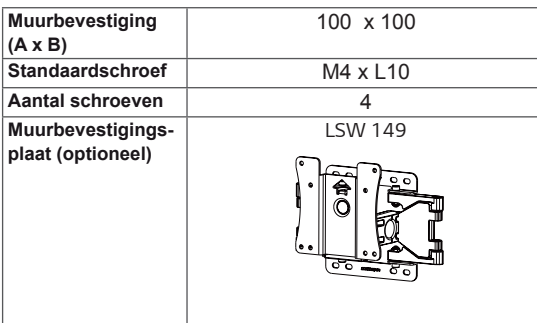

• Muurbevestiging (A x B)

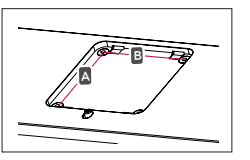

### **WAARSCHUWING**

- Koppel het netsnoer los voor u de monitor verplaatst of installeert, om elektrische schokken te voorkomen.
- Als u de monitor aan het plafond of een schuine wand monteert, kan deze vallen en letsel veroorzaken. Gebruik de originele muurbeugel van LG. Neem voor meer informatie contact op met uw lokale verkoper of een gekwalificeerde installateur.
- Als u overmatig veel kracht uitoefent bij het aandraaien van de schroeven, kan de monitor beschadigd raken. Hierdoor ontstane schade valt niet onder de productgarantie.
- Gebruik een muurbeugel en schroeven die voldoen aan de VESA-richtlijn. Schade die wordt veroorzaakt door gebruik of oneigenlijk gebruik van ongeschikte onderdelen valt niet onder de productgarantie.
- De lengte van de schroef aan de buitenkant van de achterkant moet onder 8mm liggen.

**Pad voor muurbevestiging**

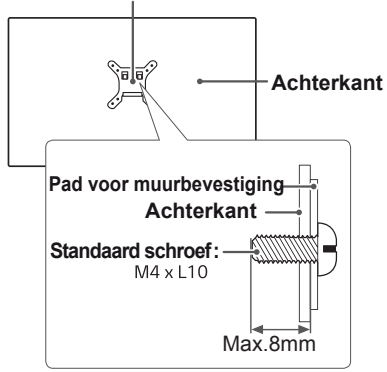

#### **OPMERKING**

- Gebruik de schroeven die worden vermeld in de VESA-richtlijn.
- De muurbevestigingsset bevat een montagehandleiding en alle benodigde onderdelen.
- De muurbeugel is optioneel. De accessoires zijn verkrijgbaar bij uw lokale elektronicawinkel.
- De lengte van de schroef kan variëren per muurbeugel. Zorg ervoor dat u schroeven met de juiste lengte gebruikt.
- Raadpleeg voor meer informatie de gebruikershandleiding van de muurbeugel.

<span id="page-11-0"></span>**12**

# <span id="page-12-0"></span>**DE MONITOR GEBRUIKEN**

# **Aansluiten op een PC**

• Uw monitor ondersteunt Plug & Play\*. \*Plug & Play: een PC herkent een apparaat dat een gebruiker op de PC heeft aangesloten, zonder het apparaat te configureren of enige handelingen te verrichten.

### **D-SUB-aansluiting**

U kunt analoge videosignalen vanaf uw PC naar de monitor zenden. Sluit de PC en de monitor op elkaar aan met behulp van de meegeleverde 15-pins D-sub-signaalkabel, zoals aangegeven in de volgende afbeeldingen.

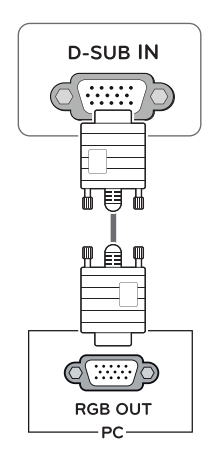

# **DVI-D-verbinding**

U kunt een digitaal videosignaal op uw monitor aansluiten. Sluit de PC en de monitor met een DVI-kabel op elkaar aan zoals aangegeven in de volgende afbeeldingen.

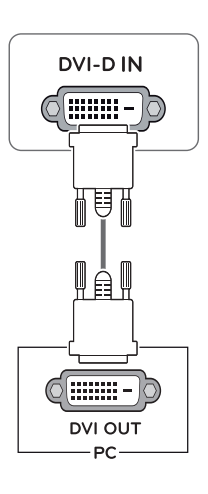

# **OPMERKING**

• Een D-Sub-kabel gebruiken voor aansluiting op een Macintosh

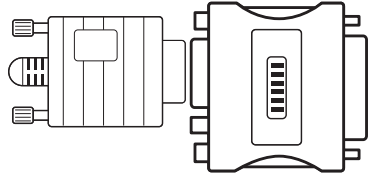

#### **• Mac-adapter**

Voor gebruik met Apple Macintosh is een aparte adapterstekker vereist om de 15-pins D-SUB VGA-aansluiting (drie rijen) van de meegeleverde kabel om te zetten naar een 15-pins aansluiting met twee rijen.

#### **HDMI-verbinding**

U kunt digitale video en audio op uw monitor aansluiten. Verbind de PC en de monitor met de HDMI kabel zoals weergegeven op onderstaande afbeeldingen.

### **DisplayPort-verbinding**

Verbind de digitale video- en audiosignalen van uw PC met de monitor. Sluit uw PC met de DisplayPort-kabel op de monitor aan zoals hieronder wordt geïllustreerd.

DP IN

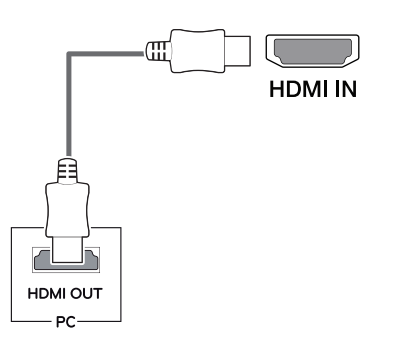

# **OPMERKING**

- **Wanneer u een HDMI-PC gebruikt, kan dit OPMERKING** compatibiliteitsproblemen opleveren.
- Gebruik een goedgekeurde kabel met het HDMI-logo. Als u geen goedgekeurde HDMI-kabel gebruikt, wordt het scherm mogelijk niet weergegeven of kan er een verbindingsfout optreden.
- Aanbevolen HDMI-kabeltypen
- High-Speed HDMI<sup>®</sup>/™-kabel
- High-Speed HDMI<sup>®/™</sup>-kabel met Ethernet

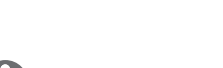

DP OUT PC.

- Afhankelijk van de DP-versie van de pc is er mogelijk geen video- of audio-uitvoer.
- Als u algemene kabels gebruikt die niet zijn goedgekeurd door LG, wordt het scherm mogelijk niet weergegeven of kan er beeldruis optreden.

# <span id="page-14-0"></span>**Aansluiten op AV-apparaten**

### **HDMI-verbinding**

Verbind video-en audiosignalen van uw AV apparaat met de monitor. Verbind het AV apparaat met de monitor via de HDMI kabel zoals weergegeven op onderstaande afbeeldingen.

# **Randapparatuur aansluiten**

#### **Verbinding via USB-kabel - PC**

De USB-poort op het product werkt als een USBhub.

USB UP USB IN 1 USB IN 2

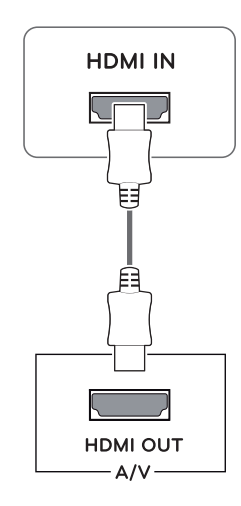

### Één USB upstream poort Verbind deze poort met de downstream poort van een computer, een laptop of

Twee USB downstream poorten Verbind deze poorten met een muis, een USB toetsenbord, een geheugenstick met een huidige spec onder 100mA.

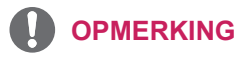

USB monitor (Uw computer of USB monitor moet USB ondersteunen en moet USB

poorten hebben).

• De USB poort van de monitor ondersteunt USb 2.0 en hogesnelheidskabels.

# **OPMERKING**

- Gebruik een goedgekeurde kabel met het HDMI-logo. Als u geen goedgekeurde HDMI-kabel gebruikt, wordt het scherm mogelijk niet weergegeven of kan er een verbindingsfout optreden.
- Aanbevolen HDMI-kabeltypen
- High-Speed HDMI<sup>®</sup>/™-kabel
- High-Speed HDMI<sup>®/™</sup>-kabel met Ethernet
- Wanneer aangesloten op externe apparaat, kan het geluidsvolume verschillen. (Bijvoorbeeld : DVD speler).
- Er wordt aangeraden de HDMI op de PC afspeelmedia aan te sluiten.

# **NEDERLANDS NLD NEDERLANDS**

### **Hoofdtelefoon aansluiten**

Sluit de hoofdtelefoon op de monitor aan op de poort voor de hoofdtelefoon zoals wordt geïllustreerd.

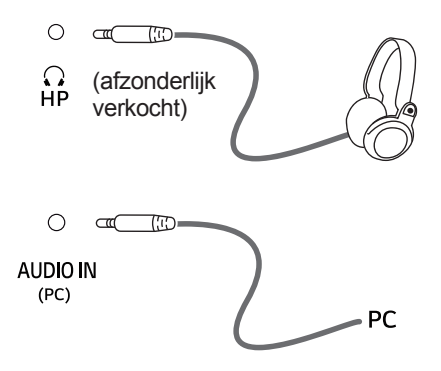

# **OPMERKING**

- Randapparatuur wordt afzonderlijk verkocht.
- Indien u gebruikt maakt van een haakse hoofdtelefoon, kan deze misschien problemen veroorzaken wanneer u het met een andere extern apparaat op de monitor aansluit. Derhalve wordt aangeraden om een rechte hoofdstelefoon te gebruiken.

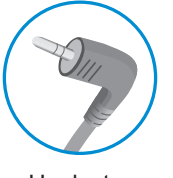

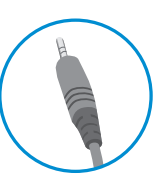

Haaks type Recht type

• Afhankelijk van de audio-instellingen van de PC en het externe apparaat zijn de functies van hoofdtelefoon en luidspreker mogelijk beperkt.

# <span id="page-16-0"></span>**GEBRUIKERSCONFIGURATIE**

# **Het hoofdmenu activeren**

- 1 Druk op de knop **Menu** (**...**).
- 2 Gebruik de knoppen  $\lt,$ ,  $\gt$ ,  $\mathsf{v}$ ,  $\wedge$  om de opties in te stellen.
- 3 Houd de knop **Menu** ( $\blacksquare$ ) ingedrukt als u het OSD-menu wilt sluiten.

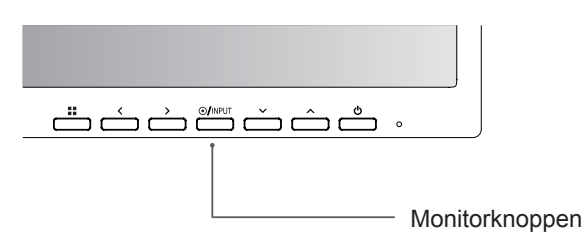

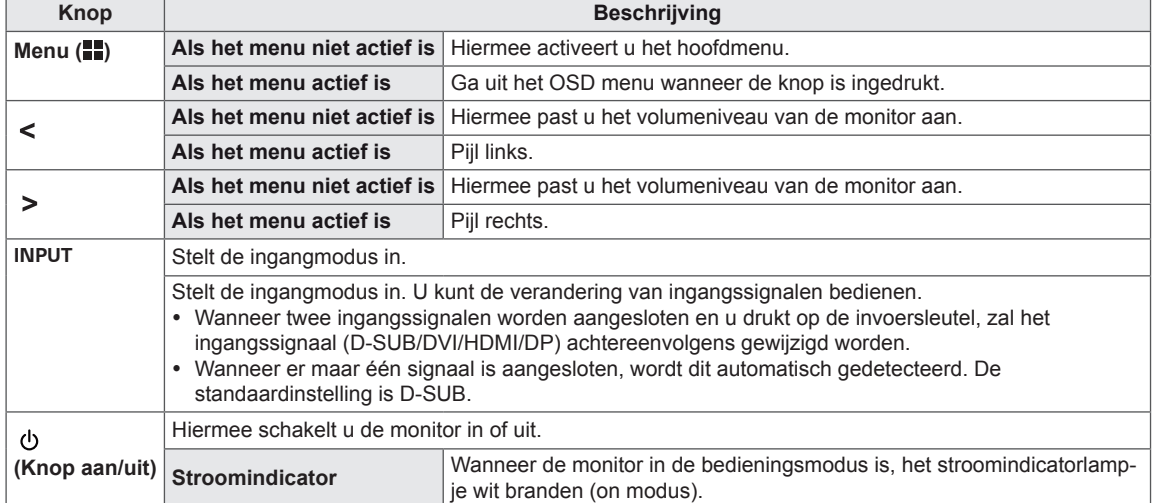

# **Instellingen aanpassen**

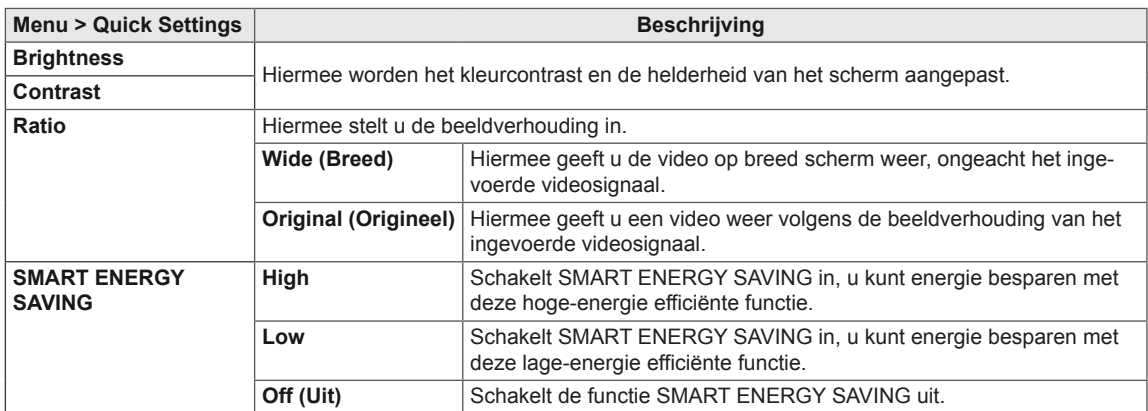

**\* SMART ENERGY SAVING (SLIMME ENERGIE BESPARING):** Energie besparen door het gebruik van luminantie compensatie algoritmen.

### **OPMERKING**

- De beeldverhouding is uitgeschakeld bij een interlacesignaal.
- Deze gegevens zijn afhankelijk van de LCD scherm. Deze waarden kunnen dus verschillend zijn, afhankelijk van het type scherm en de leverancier. Als u voor de optie **SMART ENERGY SAVING High (Hoog)** of **Low (Laag)** selecteert, wordt de monitor luminantie lager of hoger afhankelijk van de bron.

# **Instellingen aanpassen**

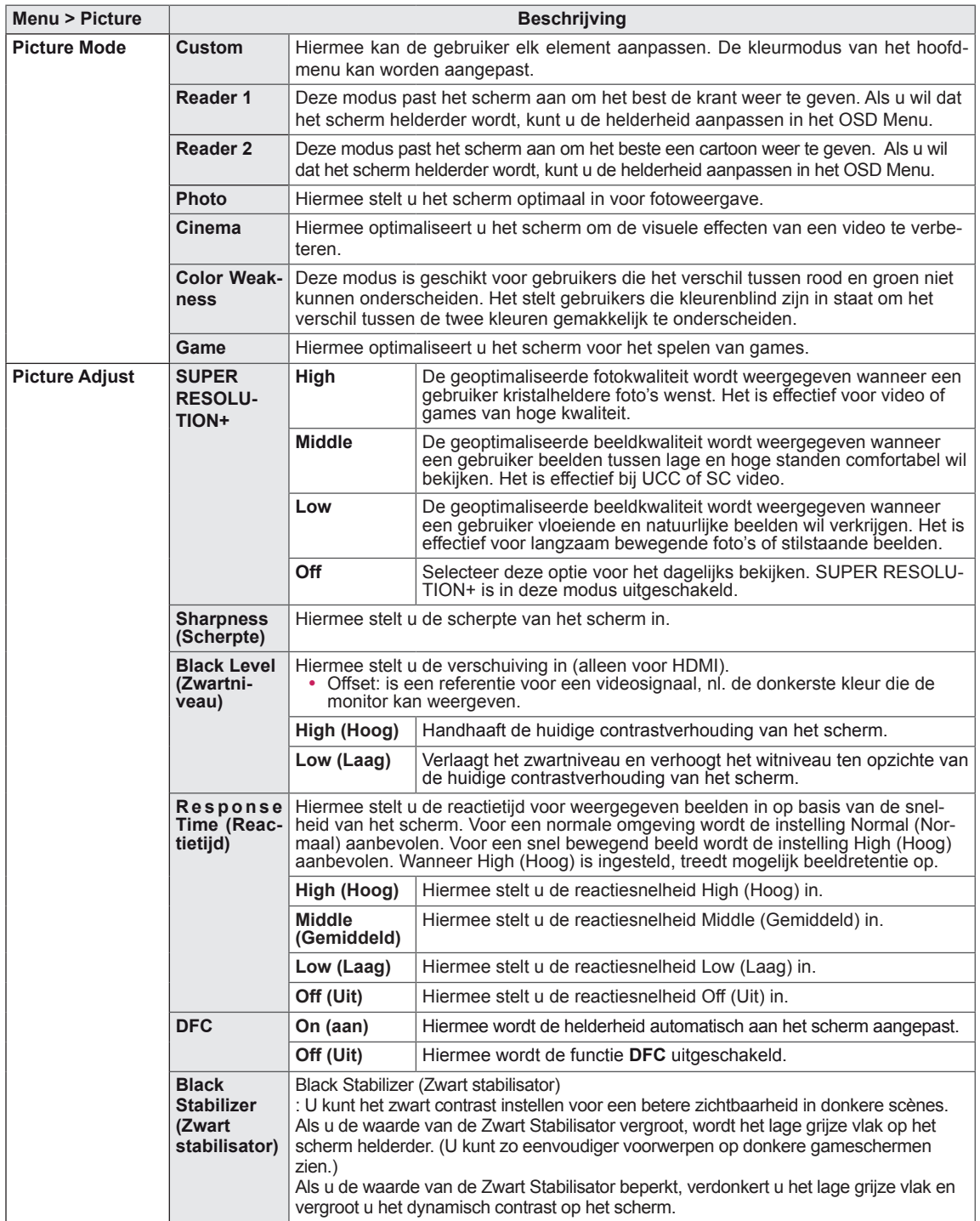

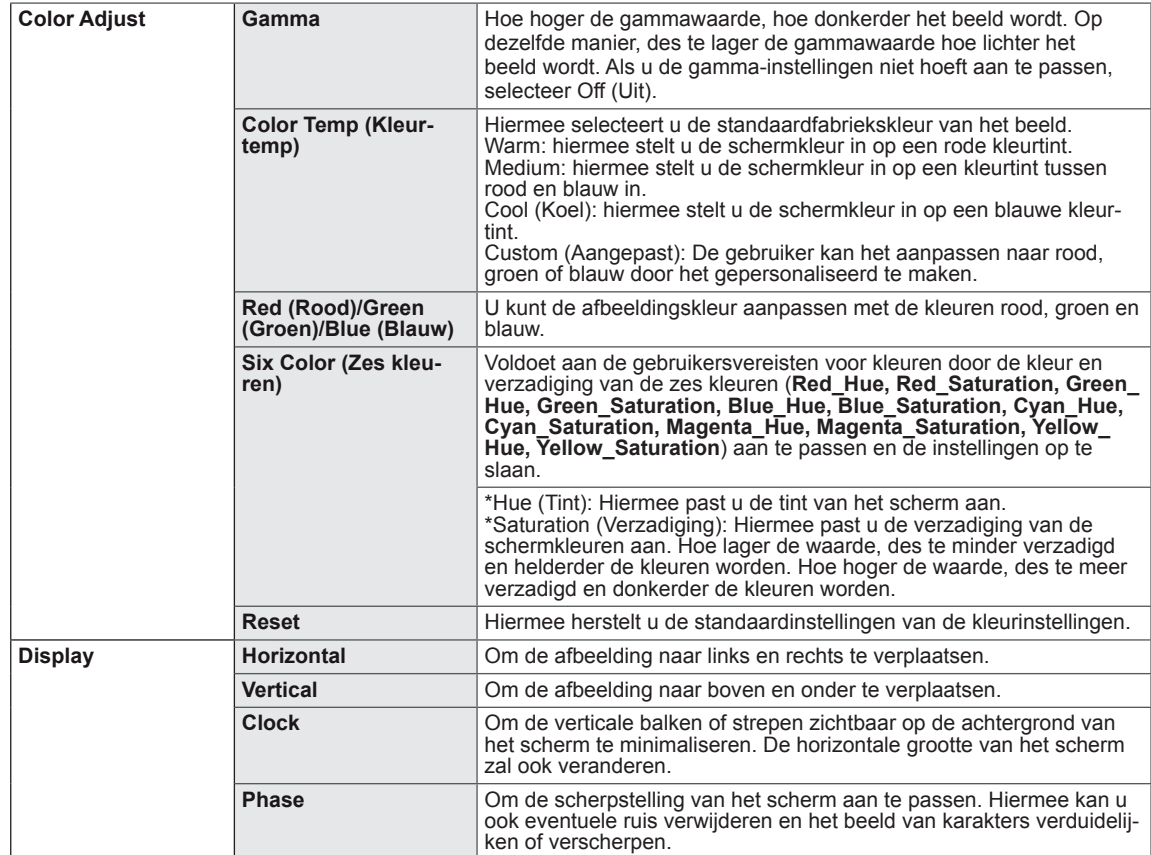

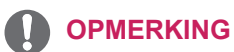

• Deze instellingen zijn afhankelijk van de gebruiker. Indien u zich ongemakkelijk voelt bij een bepaalde weergave dan kunt u deze functie uitschakelen.

# **Instellingen aanpassen**

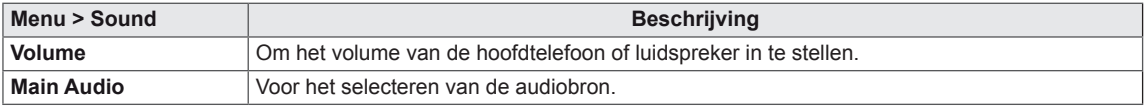

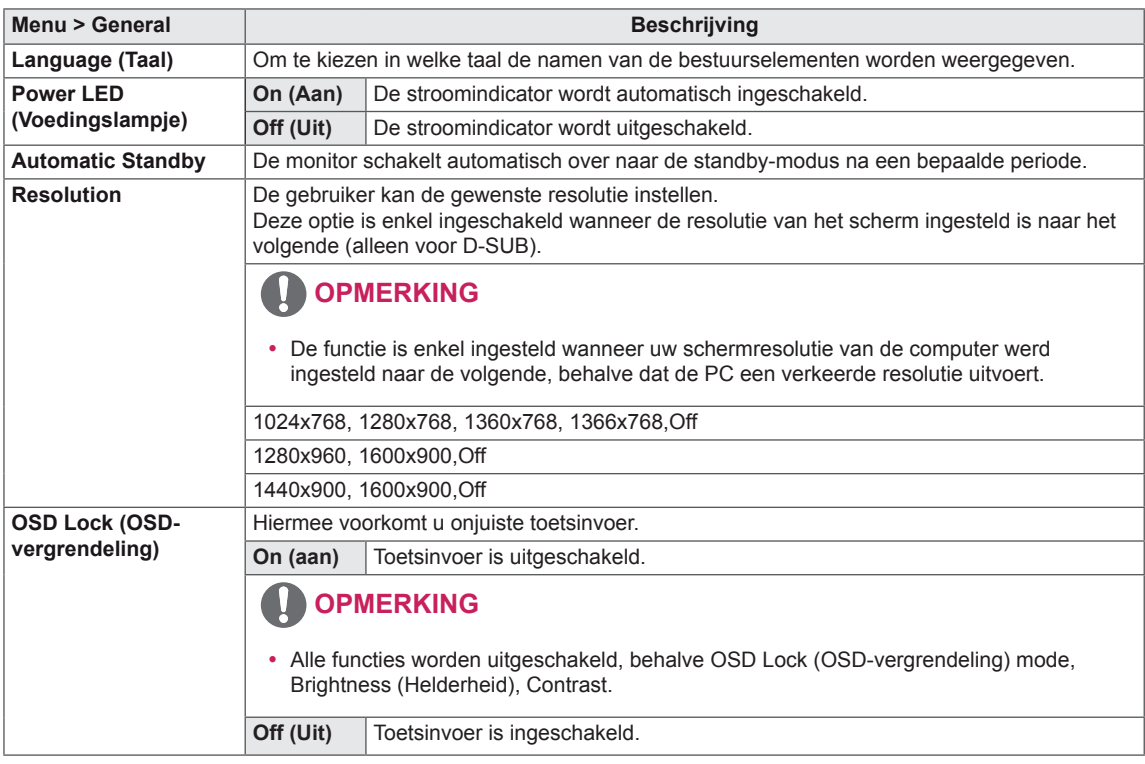

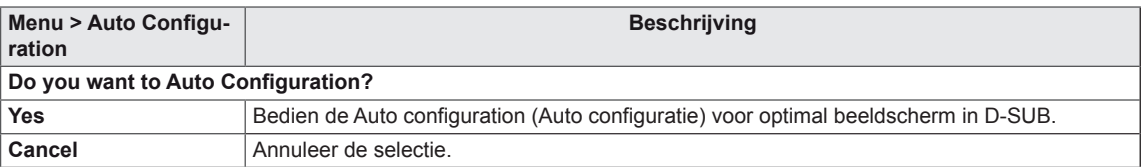

### **OPMERKING**

• Deze functie zal enkel werken bij analoge input.

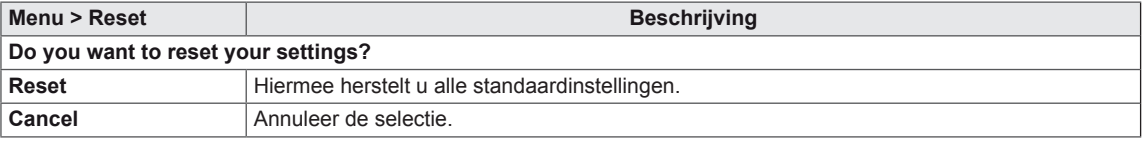

# <span id="page-21-0"></span>**PROBLEMEN OPLOSSEN**

#### **Controleer onderstaande tabel voordat u contact opneemt met de helpdesk.**

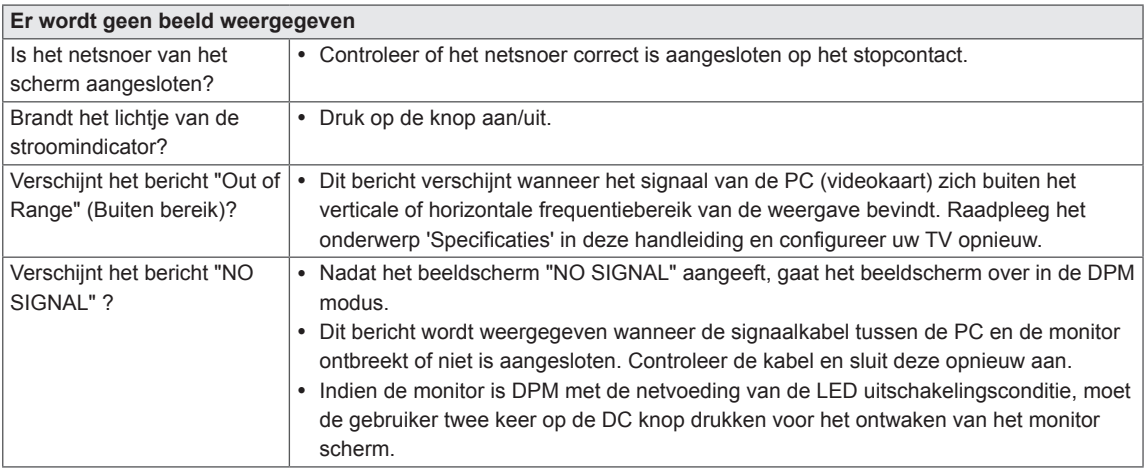

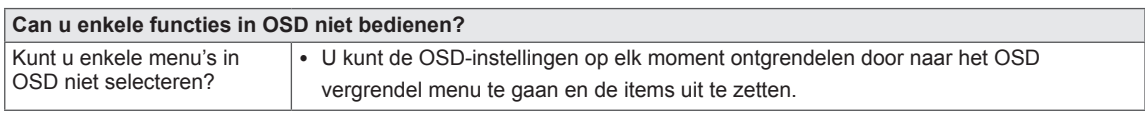

### **WAARSCHUWING**

- y Ga naar **Configuratiescherm ► Beeldscherm ► Instellingen** en controleer of de resolutie is veranderd. Als dit het geval is, stel dan de aanbevolen resolutie voor de videokaart opnieuw in.
- Als de aanbevolen resolutie (optimale resolutie) niet is geselecteerd, kunnen letters onscherp zijn. Het beeld kan afwijken of te donker zijn, of worden afgekapt. Controleer of u de aanbevolen resolutie heeft geselecteerd.
- De methode voor het instellen kan per computer en besturingssysteem verschillen en de eerdergenoemde resolutie wordt niet door iedere videokaart ondersteund. Raadpleeg in dit geval de fabrikant van de computer of videokaart.

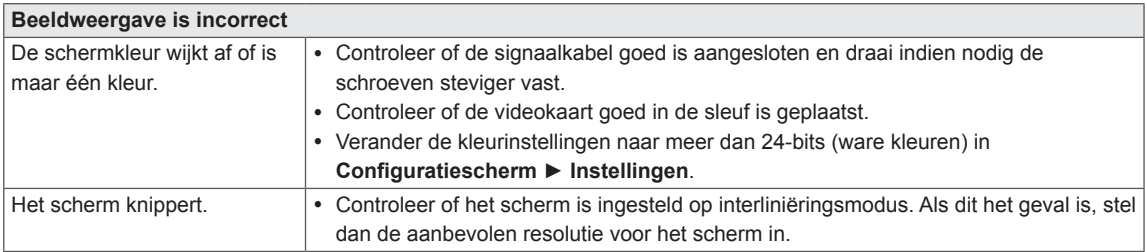

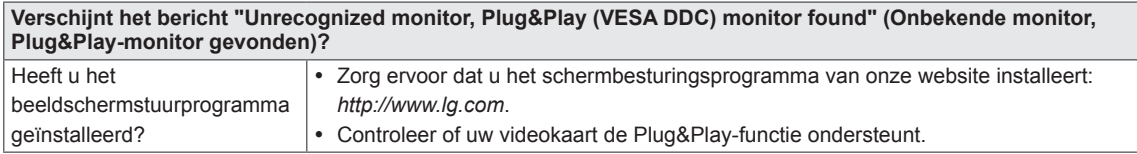

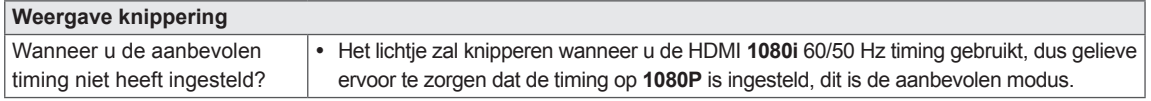

# <span id="page-22-0"></span>**SPECIFICATIES**

*24BK550Y 24BK55YP 24BK55YT*

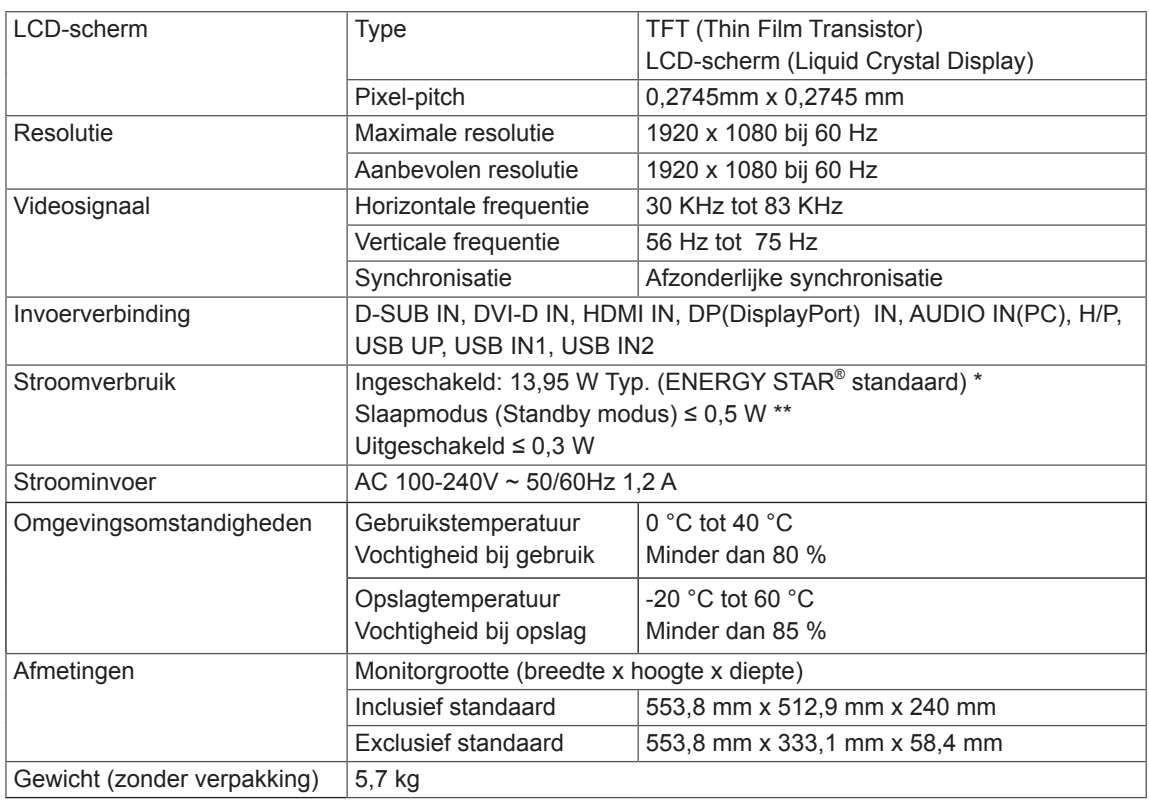

De bovenstaande productspecificaties kunnen worden gewijzigd zonder voorafgaande kennisgeving als gevolg van doorgevoerde verbeteringen van het product.

Het symbool ~ betekent wisselstroom, en het symbool = = betekent gelijkstroom.

\* Het energieverbruik kan verschillend zijn door de bedrijfstoestand en de instelling van de monitor.

 $^*$  De On-modus van het stroomverbruik wordt gemeten met een ENERGY STAR®-test standaard.

\*\* De monitor gaat naar Slaap Modus in enkele minuten (Max 5 minuten).

# **SPECIFICATIES**

*27BK550Y 27BK55YP*

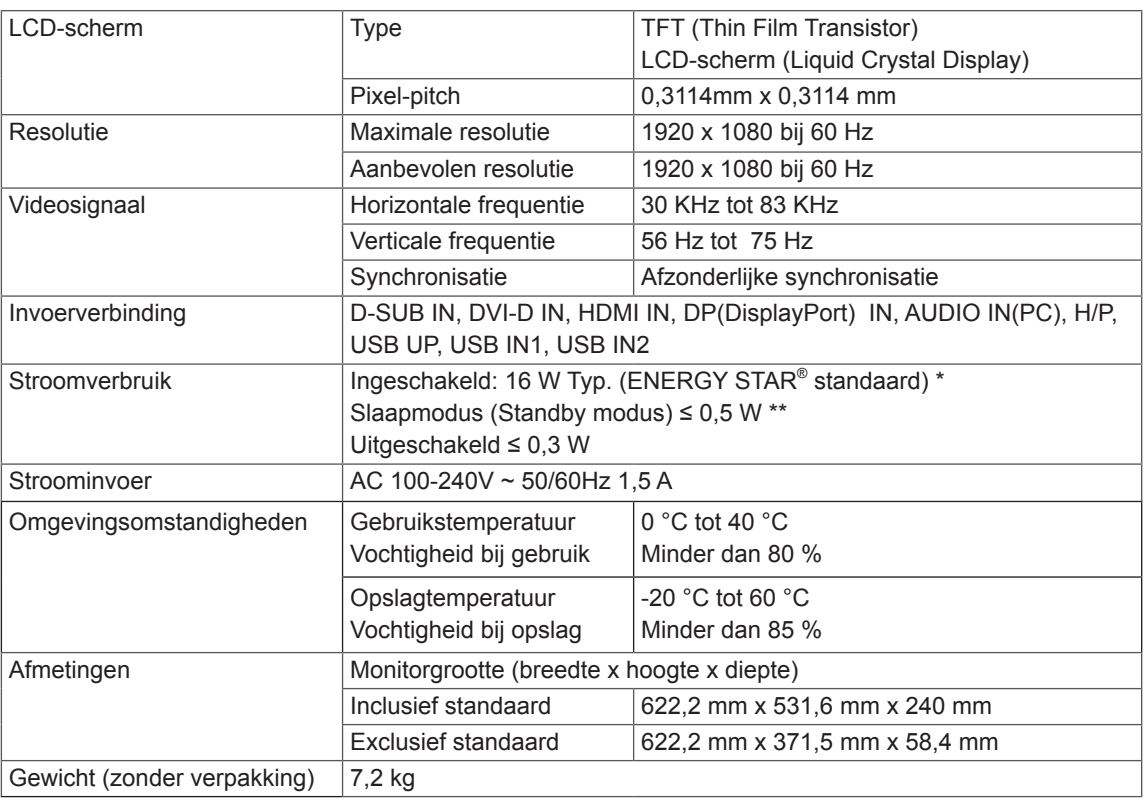

De bovenstaande productspecificaties kunnen worden gewijzigd zonder voorafgaande kennisgeving als gevolg van doorgevoerde verbeteringen van het product.

Het symbool ~ betekent wisselstroom, en het symbool = = betekent gelijkstroom.

\* Het energieverbruik kan verschillend zijn door de bedrijfstoestand en de instelling van de monitor.

\* De On-modus van het stroomverbruik wordt gemeten met een ENERGY STAR®-test standaard.

\*\* De monitor gaat naar Slaap Modus in enkele minuten (Max 5 minuten).

# <span id="page-24-0"></span>**Vooraf ingestelde modi (Resolutie)**

# **D-SUB / DVI-D / HDMI / DP PC Tijdsetting**

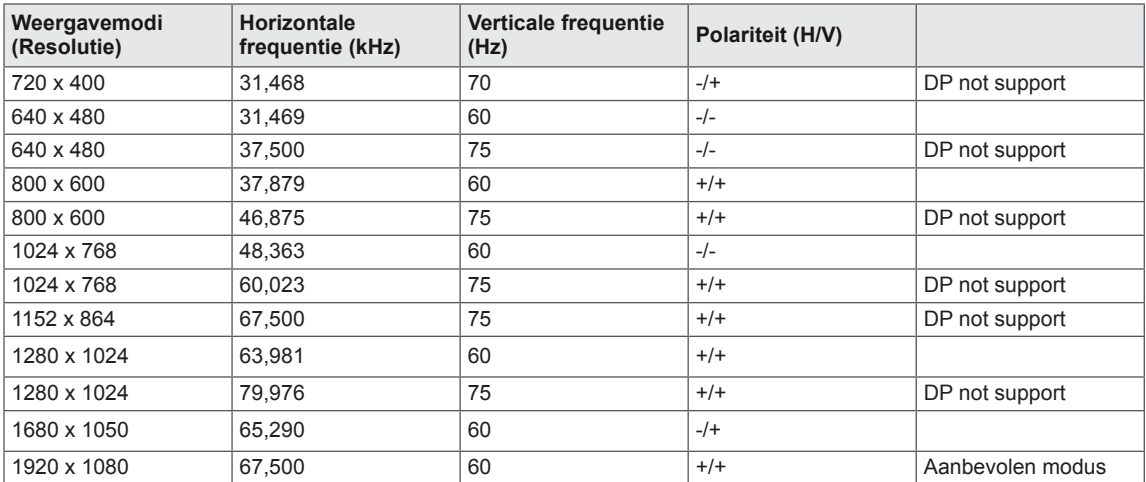

# **HDMI AV Tijdsetting**

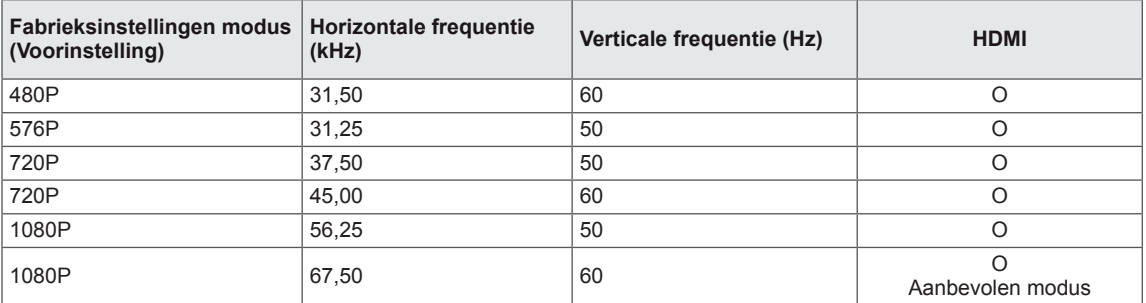

# **Indicator**

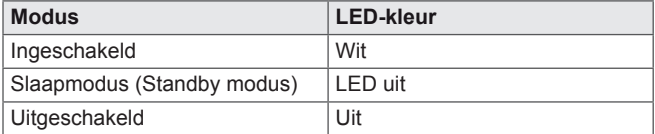

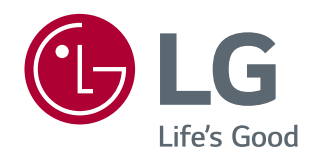

Lees de Veiligheidsmaatregelen voordat u dit product gebruikt. Het model en serienummer van het product bevinden zich aan de achterkant en aan één kant van het product.

MODEL

SERIENR.

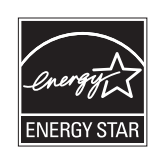

Noteer deze nu voor het geval dat u onderhoud nodig heeft. This Product qualifies for ENERGY STAR® Changing the factory default configuration and settings or enabling certain optional features and functionalities may increase energy consumption beyond the limits required for ENERGY STAR® certification.

Refer to ENERGYSTAR.gov for more information on the ENERGY STAR® program.

 $\stackrel{\scriptscriptstyle \triangle}{\scriptscriptstyle \triangle}$